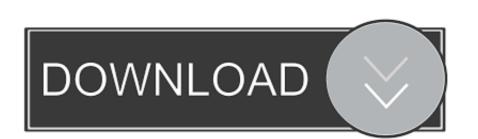

Lufs For Audio Mp3 Mac

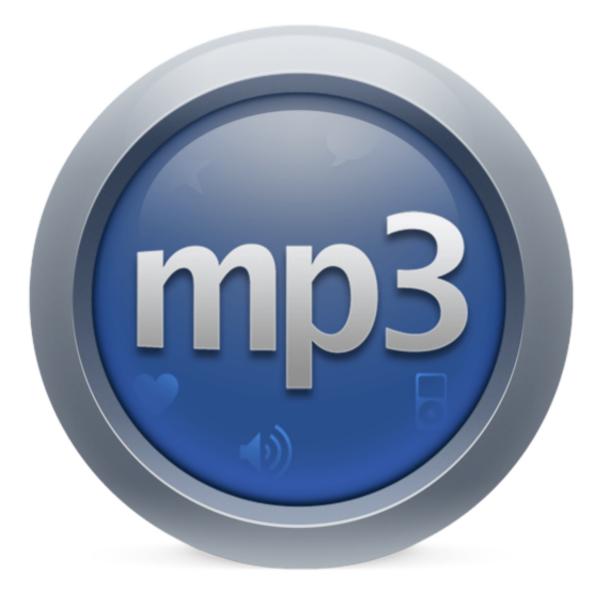

Lufs For Audio Mp3 Mac

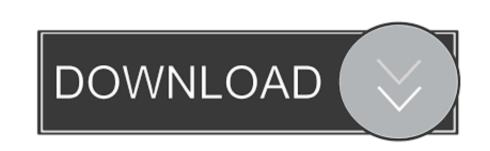

/2

It guarantees the best possible sound quality, saves your time and hard drive space.. For the first time in my life I can share music collections on USB thumb drives with family and friends, knowing that they won't have to ride the volume control.. • Open a 'Finder' window Logic Pro X 10 2 4 Full Crack For Mac OS X is now available direct download link in our website 4macsoft.. INPUT FORMATS MP3 Normalizer accepts mp3 and wav files As an output, you will have a new MP3 file with.

If you're using an Apple device (iPhone, iPad, or iPod), instead of the ones below, because transferring to Apple devices works differently.

## lufs audio

lufs audio, lufs audio meaning, lufs audio wiki, lufs audio plugin, lufs audio plugin, lufs audio premiere, lufs audio cd, 23 lufs audio metering, youtube lufs audio, audio lufs for youtube, audiomack lufs

• Find your MP3 player, which should be listed in the left-hand panel under 'Devices.. 0, and certainly not the default -15 0) With this caveat, I have nothing but praise for this app, a worthy counterpart to iVolume for iTunes m4a files.. The software offers a variety of tools to edit, create and also enhance sound tracks with ease.

## lufs audio wiki

If you would like to convert to a special Bit Rate, Channels, etc., If you're having trouble with a transferred audiobook, try dragging the individual MP3 files to your device instead of the entire audiobooks to an MP3 player using a Mac You can transfer audiobooks to MP3 players on a Mac by manually copying the files to your device.

## lufs audiobook

It is especially convenient if you need to adjust the volume of entire music collection.. • Open a 'Finder' window • Go to Documents > My Media > MP3 Audiobooks.. Logic Pro X 10 Final Release is a powerful software to produce and deliver music in a professional way.. If you're having trouble with a transferred audiobook, try dragging the individual MP3 files to your device instead of the entire audiobook folder.. You can normalize either by Peak or Loudness (EBU R128) methods by choosing required method in Preferences. e10c415e6f